### Anmerkung zum Handout

Liebe Teilnehmerinnen, liebe Teilnehmer,

ich freue mich, dass Sie am Vortrag ",Dein Mikrofon ist nicht an' - Technikpannen als Chancen im DaF-Unterricht " teilgenommen haben.

Das Handout für die Veranstaltung ist für Sie gedacht. Sie können es gerne speichern, ausdrucken und es als Stichwortkatalog oder Inspirationsquelle für Ihre Arbeit verwenden. Bitte geben Sie es jedoch nicht an Dritte weiter.

Vielen Dank und viel Erfolg!

Dr. Tünde Beatrix Karnitscher

www.karnitscher.de

# "Dein Mikrofon ist nicht an" - Technikpannen als Chancen im DaF-Unterricht

DR. TÜNDE BEATRIX KARNITSCHER GETVICO24+ 2022

### Zitate aus dem Online-Unterricht

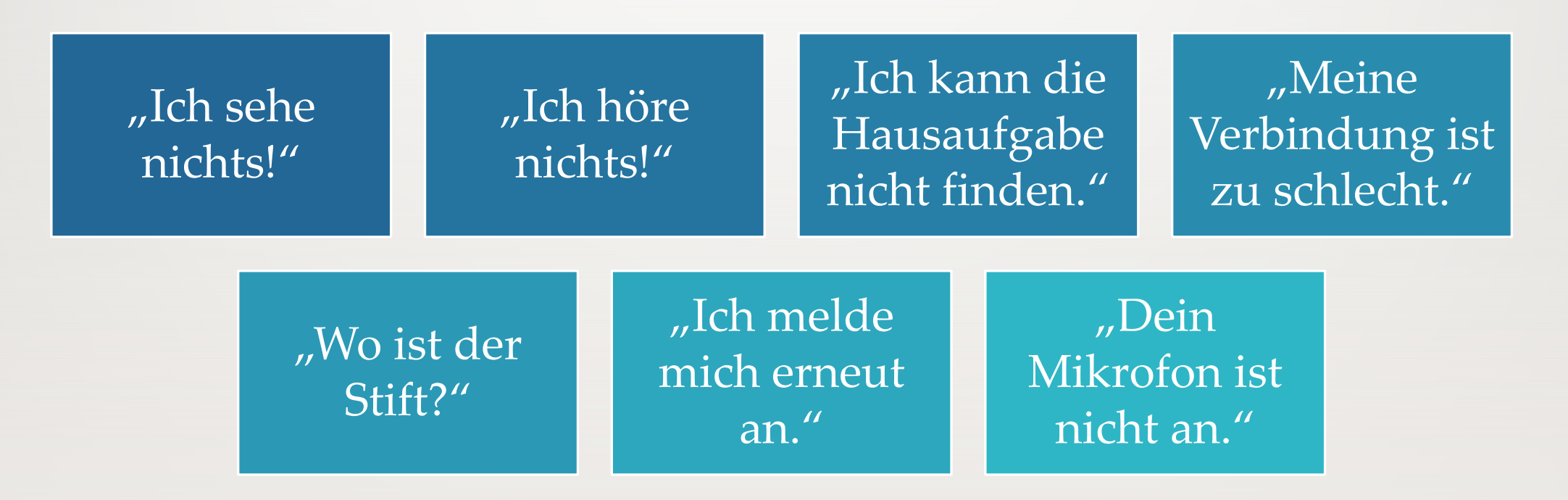

### Warum Technikpanne als Thema?

- alltagsnah
- gemeinsames Erlebnis / Vorwissen
- neue Kommunikationsimpulse
- emotionales Lernen
- Möglichkeit zu helfen
- lernen mit Geschichten

### Technikpanne als…

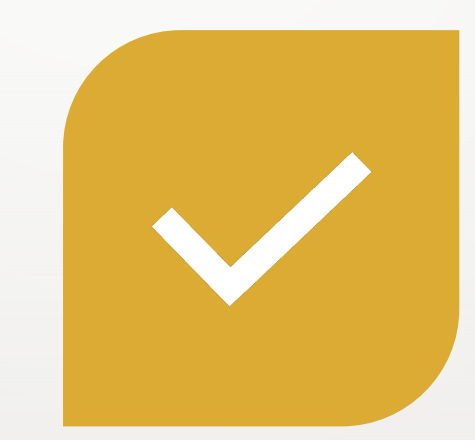

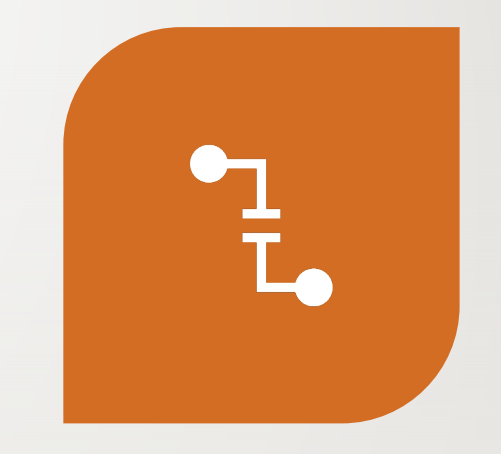

ZU LÖSENDES PROBLEM (REAL ODER FINGIERT)

ERKLÄRUNG (KONTEXT ZU EINER AUFGABE)

#### Kamera kaputt / nicht an / verdeckt

#### Mikrofon kaputt / nicht an

Anwendungsfehler

Verbindungsfehler Probleme

Bildschirmprobleme

Chatprobleme

**Tastatur klemmt** 

"Alexa" ist verschwunden

Reklamation

### Technikpanne als Kontext

Teilnehmer erstellen Übungen

#### **Funkloch**

• Lückentexte

#### **Tastatur klemmt bzw. Feststelltaste vergessen**

- Wortschlange
- Übungen zur Groß- und Kleinschreibung
- Übungen zur Interpunktion

### **"Alexa" ist verschwunden**

- Wegbeschreibung geben
- Kochen: Rezept verfassen
- Internetrecherche

### Anwendungsfehler II: digitale Wege beschreiben

"Problem": Wo finde ich meine Aufgaben?

#### Krenn / Puchta: Motive A1 – Arbeitsbuch. Hueber 2021, S. 31, Ü7 (Auszug)

### Bildschirmansicht zu klein (mit Handy im Online-Unterricht)

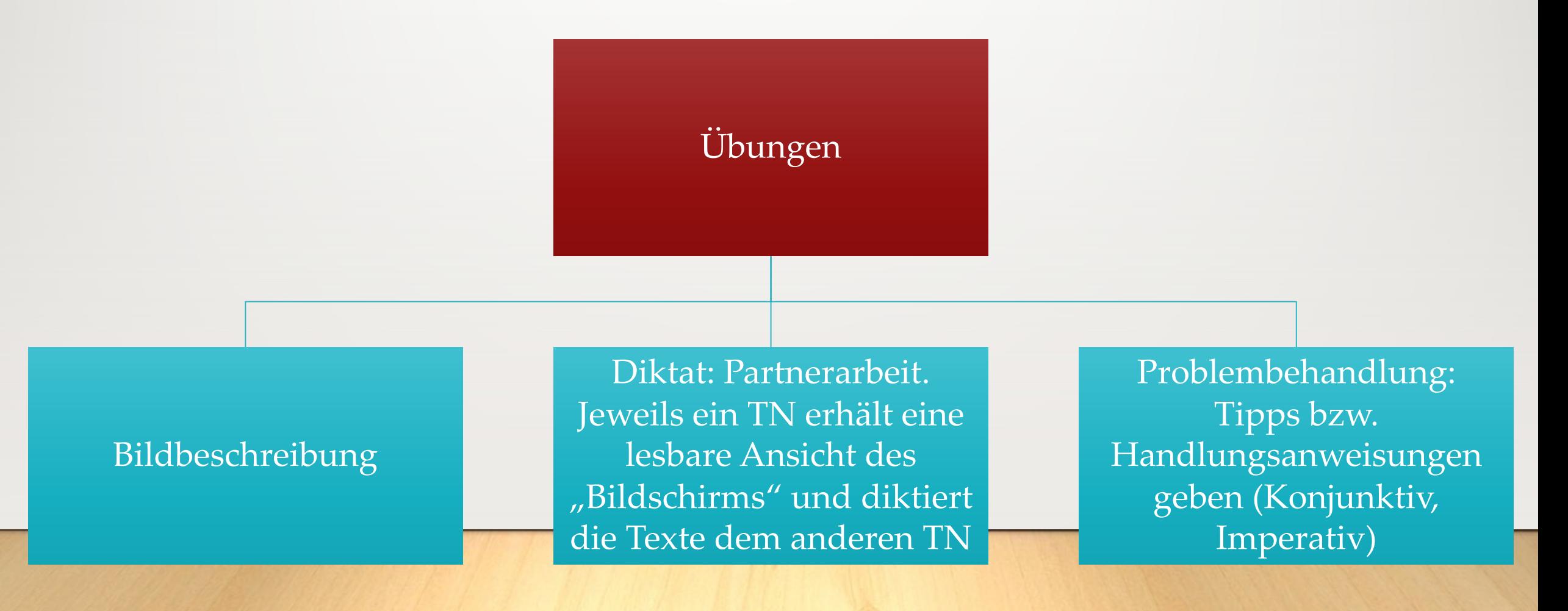

## Bild ist eingefroren

Übung: Bildschirmbeschreibung Grammatikthema: Präpositionen (neben, über, unter, zwischen) online:

- TN erhalten per Chat / LMS / oder E-Mail unterschiedliche Bilder bzw. Bildschirmaufnahmen von der LK
- TN beschreiben hintereinander, wie das eigene Bild aussieht
- die anderen zeichnen die Bildschirmansicht, halten anschließend die Zeichnung in die Kamera

im Präsenzunterricht:

jeweils zwei identische Bilder kopieren. TN dürfen die Bilder den anderen nicht zeigen und suchen beim Kursspaziergang den Partner mit dem identischen Bild

Meine Maus spielt verrückt – Zuordnungsaufgabe: Emoticon und Bedeutung

"Problem": aus Versehen wurde das falsche Emoticon ausgewählt.

Aufgabe: Emoticon (Bild) zum richtigen Gefühlsausdruck zuordnen bzw. falsche Zuordnung korrigieren

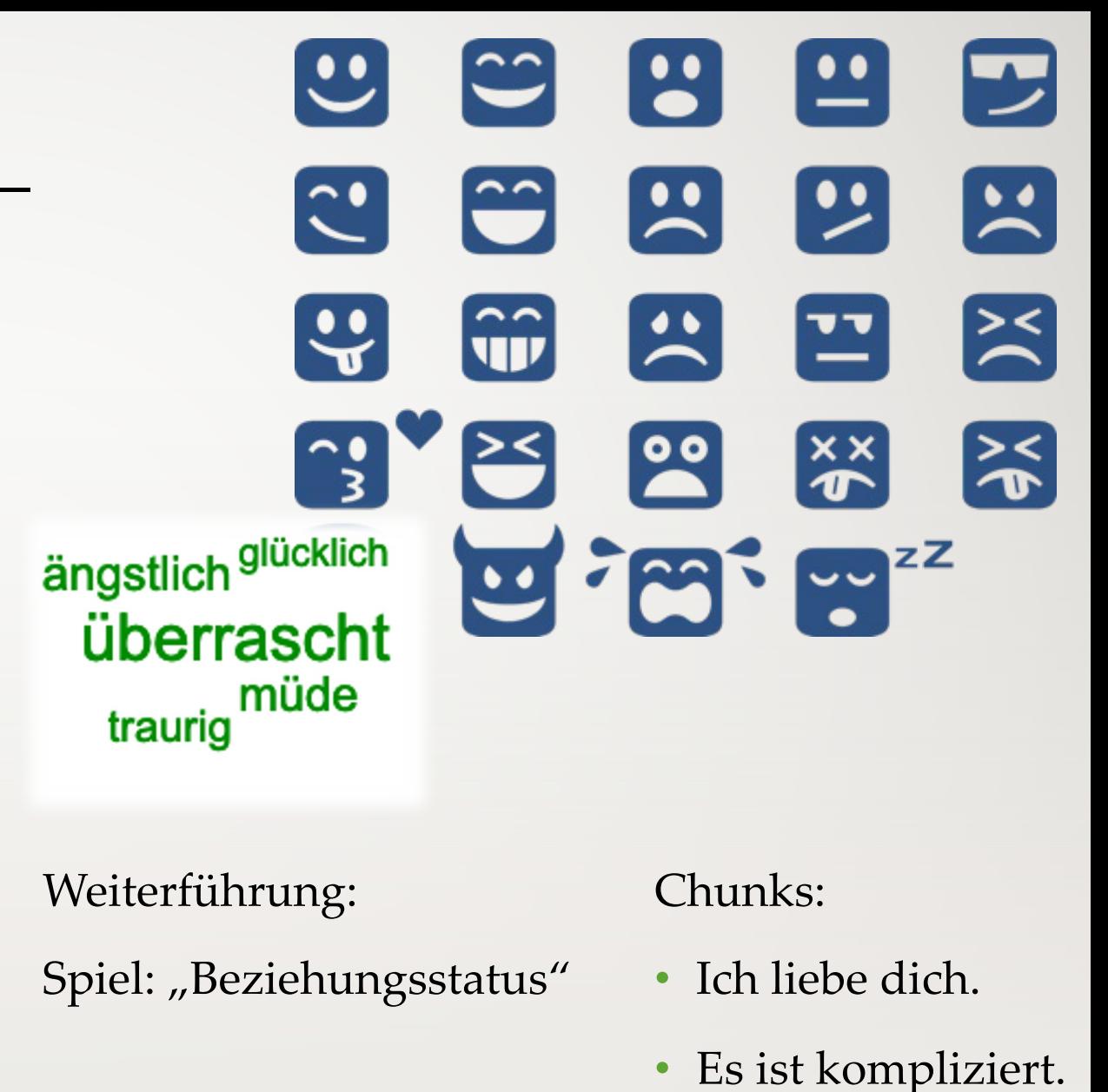

Eveline Schwarz: 55 Spiele mit Chunks, Klett 2020, S. 124f.

### "Dein Mikrofon ist nicht an"

Voraussetzung: Alle TN können mit Videoübertragung am Unterricht teilnehmen. mögliche Themen: z. B. Restaurantbesuch, im Supermarkt usw. Ablauf:

1. TN schreiben in Partnerarbeit individuelle Dialoge im Gruppenraum.

2. Zum Plenum zurückgekehrt wird ein Paar als Vortragende (A) und ein weiteres Paar als "Synchronsprecher" (B) ausgewählt.

3. Auf dem Plenum trägt (oder liest) Paar (A) mit ausgeschaltetem Mikrofon seinen Text zum vorgegebenen Thema vor.

4. Das "Synchronsprecher"-Paar (B) versucht, den Ton von Paar (A) passend wiederzugeben.

5. Schließlich trägt Paar (A) den tatsächlichen Dialog vor.

### "Ich höre dich nicht!" – in Präsenz online

Georgiakaki / Graf-Riemann / Seuthe: Beste Freunde A1.2, Kursbuch, Hueber 2014, S. 9

### Meine Kamera funktioniert nicht

Ausgangssituation / "Problem":

Eine oder mehrere Personen nehmen ohne Kamera an der Sitzung teil

Sozialform: Plenum

Kursaktivität: TN stellen Hypothesen auf, wie die Person ohne Bild aussehen könnte

Auflösung: über Bildübertragung, so bald es möglich ist Dr. Tünde Beatrix Karnitscher - www.karnitscher.de

### Illustration

I

www.pixabay.com Folie 11